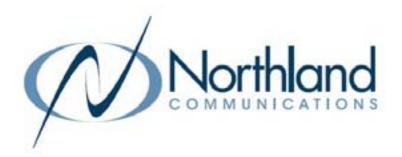

# Yealink WH67 In Ear DECT HEADSET USER MANUAL

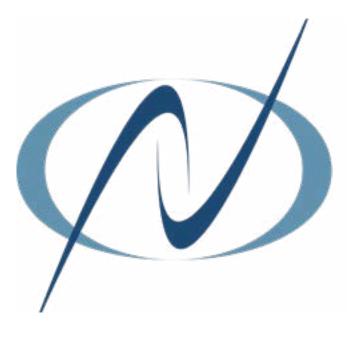

**September 28, 2023** 

# TABLE OF CONTENTS CLICK ON ANY PAGE NUMBER TO RETURN TO THE TABLE OF CONTENTS

| <u>GETTING STARTED</u><br>PACKAGE CONTENTS.                                                                                   | 1 |
|----------------------------------------------------------------------------------------------------|---|
| <u>Connecting the headset</u><br>Connect the headset to PC or desk Phone, USB connect software.                               | 2 |
| <u>CONNECT THE HEADSET VIA BLUETOOTH</u> .<br>CONNECT TO PC, DESK PHONE OR SMART PHONE                                        | 3 |
| BASE AND HEADSET CONTROLS                                                                                                    | 4 |
| BASE AND HEADSET SETTINGS.                                                                                                    | 5 |
| <u>Call Handling From the Headset</u><br>Answer, end, reject + Hold.                                                          | 7 |
| <u>CALL HANDLING FROM THE BASE</u><br>ANSWER, END, REJECT + REDIAL FROM MaX UC OR THE DESK PHONE.                             | 8 |
| TRANSFER CALLS BETWEEN HEADSET + DESK PHONE<br>SWITCH CALLS TO THE HEADSET FROM THE DESK PHONE + THE DESKPHONE TO THE HEADSET | 9 |
| HANDLING MULTIPLE CALLS                                                                                                    | 9 |

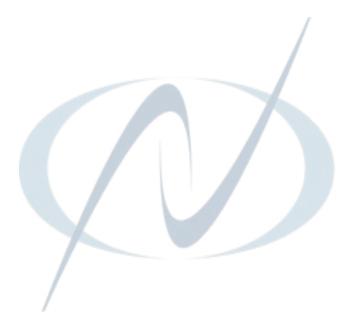

## YEALINK WH67 DECT HEADSET

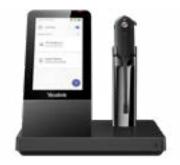

## **GETTING STARTED**

Unbox the contents of the headset.

### **PACKAGE CONTENTS**

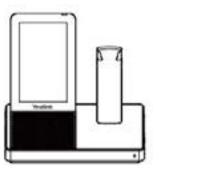

BASE

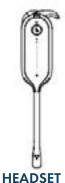

POWER ADAPTER

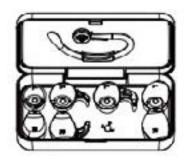

**EARHOOKS + EARTIPS** 

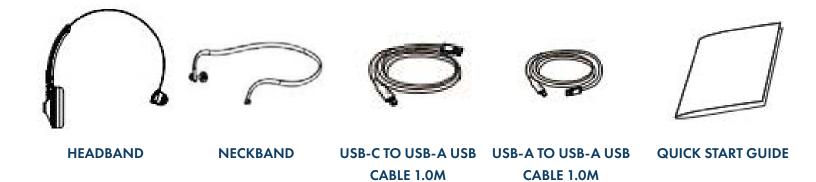

**NOTES:** You should use the included accessories as other accessories may have compatibility issues that prevent them from working properly.

Be sure to connect the base to a DC power supply, not just the USB power supply.

The included USB-A to USB-C cable is a specifically provided for connecting the wireless charge (coming soon).

# **CONNECTING THE HEADSET**

The following diagram will assist with connect the headset properly.

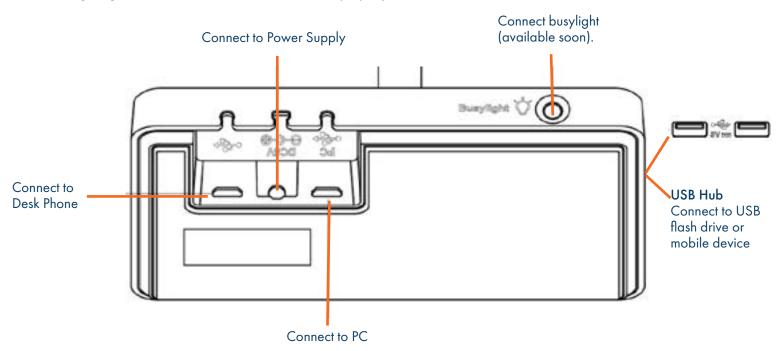

## CONNECT TO PC/DESK PHONE WITH THE INCLUDED USB CABLE

Connect one end of the included USB cable to the PC port on the base and the other end into the USB Port on the PC or desk phone.

**IMPORTANT:** You need to connect the PC to the USB port of the base marked with the text PC.

## **CHARGE THE HEADSET BEFORE USE**

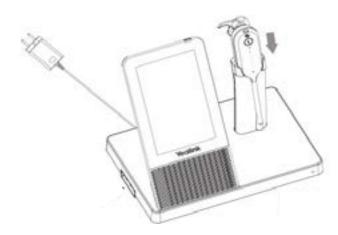

- + Dock the headset into the charger.
- + Before initial use, dock the headset for at least 30 minutes.
- + For the initial use the headset is successfully paired with the base when you dock it in the base.

## YEALINK USB CONNECT SOFTWARE

Yealink provides a USB device manager client called Yealink USB Connect that can be used to personalize and manage your Yealink Headsets.

Download the software from the Yealink website at <u>https://www.yealink.com/product/yuc</u>.

See the separate Yealink USB Connect Quick Reference Guide at <u>www.northland.net/support</u>.

IMPORTANT: Verify that the firmware on your headset is up to date through the USB Connect Software.

Need support? Connect with us at <u>www.northland.net/support</u> or Dial 4357 (HELP) or 315-671-6262 to speak to a Northland Representative

<u>2</u>

## CONNECT THE WH67 VIA BLUETOOTH

## CONNECT A PC

You can connect the base to a PC via Bluetooth. The Bluetooth range is approximately 100 ft.

**NOTE:** If you connect the base via the built in Bluetooth, the base can only supply voice pickup and audio playback. You will not be able to use the call control features on the headset display.

#### **PC SETTINGS**

| Settings                    |                               |
|-----------------------------|-------------------------------|
| Q Home                      | Bluetooth & other devices     |
| Find a setting              | Add Eluetocth or other device |
| Devices                     | 1.00                          |
|                             | Bluetooth                     |
| 🖷 Bluetooth & other devices | 0n                            |
| Printers & scanners         | Now discoverable as "C3ZXQF2" |

- + On your PC, go to **Settings > Bluetooth**. Be sure Bluetooth is on.
- + On the headset base, tap 👩
- + Tap Basic Settings.
- + Tap **Bluetooth**. The base automatically enters the pairing mode.
- + On your PC, select Add Bluetooth or other device.
- + When it appears on the PC display, select **Yealink** WH67.

#### CONNECT A DESK PHONE

You can connect the base to a desk phone via Bluetooth. The Yealink T54W and Yealink T58A are both compatible with the WH67 Dect Headset.

- + On the headset base, Tap **Bluetooth** 🛊 . The base automatically enters the pairing mode.
- + On your desk phone, turn on Bluetooth and select Yealink WH67.

#### CONNECT TO A SMART PHONE

You can connect the base to a smart phone via Bluetooth.

- + On the headset base, Tap **Bluetooth** . The base automatically enters the pairing mode.
- + On your smart phone, turn on Bluetooth and select Yealink WH67.

# **BASE AND HEADSET CONTROLS**

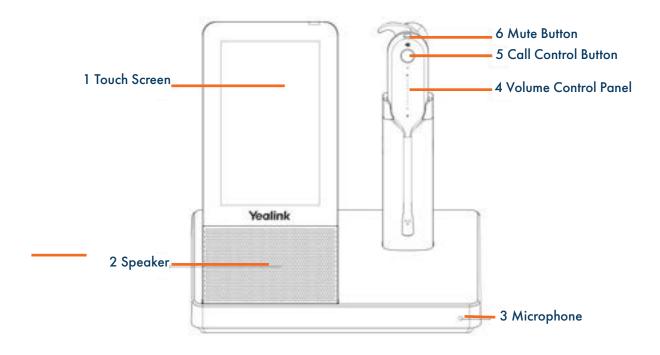

| No. | Name                 | Description                                                                                                    |
|-----|----------------------|----------------------------------------------------------------------------------------------------|
| 1   | Touch Screen         | <ul> <li>+ Displays the battery status, headset connection status, etc.</li> <li>+ Select items and navigate menus.</li> <li>+ Display call status and perform call control.</li> </ul> |
| 2   | Speaker              | +Provides hands-free (speakerphone) audio output.                                                                                                    |
| 3   | Microphone           | + Provides hands-free (speakerphone) audio output.                                                                                                    |
| 4   | Volume Control Panel | + Slide up or down to adjust volume.                                                                                                    |
| 5   | Call Control Button  | <ul> <li>+ Press to answer or end a call.</li> <li>+ Double-tap to reject a call.</li> <li>+ Hold for two seconds to activate voice assistance.</li> </ul>                              |
| 6   | Mute Button          | + Press to mute or unmute the microphone.                                                                                                    |

# **BASE AND HEADSET SETTINGS**

Headset, Base and General Settings can be changed on the WH67 base. You can also change settings using the Yealink USB Connect application.

## CHANGE THE DEFAULT OUTGOING DIALER DEVICE

When there are multiple devices connected to the base, you can select the default outgoing dialer device.

- + Tap the Audio Device card of the device you want to make the default dialer.
- + In the upper right corner, tap •••
- + Tap Selected as audio device.
- NOTE: You will only see ••• on the device that is **not** selected as the default dialer. When using MaX UC, call control must be done through MaX UC and **not** through the headset or base.

#### **BASIC SETTINGS**

- + To work with the headset basic settings, tap 📷
- + Tap Basic Settings.

| GENERAL SETTINGS |                                                                                                  |  |  |  |
|------------------|--------------------------------------------------------------------------------------------------|--|--|--|
| Language         | Select the screen text language fro a list of 13 languages. (be sure you can read the language). |  |  |  |
| Bluetooth        | Enable/disable Bluetooth.                                                                        |  |  |  |
| Add Headset      | Add additional headsets to the base. (Up to four).                                               |  |  |  |
| Time & Date      | Set the time and date manually.                                                                  |  |  |  |
| Busylight        | Available from Northland soon.                                                                   |  |  |  |
| DISPLAY SETTINGS |                                                                                                  |  |  |  |
| Backlight        | Set the backlight active level and backlight time.                                               |  |  |  |
| Screensaver      | Change the waiting time for the screensaver.                                                     |  |  |  |
| Themes           | Change the background and card style.                                                            |  |  |  |
| SOUND SETTINGS   |                                                                                                  |  |  |  |
| Ring Tones       | Enable/Disable the base to play a built-in tone while receiving an incoming call.                |  |  |  |
| Dial Tone        | Enable/Disable the paired headset to play a dial tone when entering the dialing screen.          |  |  |  |
| Keypad Tone      | Enable/Disable the paired headset to produce a sound when pressing the keypad keys.              |  |  |  |
| Speaker Volume   | Adjusts the playback volume.                                                                     |  |  |  |

## **BASIC SETTINGS**

- + To work with the headset basic settings, tap
- + Tap Advanced Settings.

| GENERAL SETTINGS            |                                                                                                    |  |  |
|-----------------------------|----------------------------------------------------------------------------------------------------|--|--|
| Wireless Range              | Select the wireless range between the headset and the base.<br>+ Long: The wireless range is approximately 500 feet.<br>+ Medium: The wireless range is approximately 100 feet.<br>+ Short: The wireless range is approximately 33 feet.                      |  |  |
| Voice Announcement          | Enable/disable the paired headset to play voice announcements.                                                                                                    |  |  |
| Platform                    | Available soon from Northland.                                                                                                    |  |  |
| CALL SETTINGS               |                                                                                                    |  |  |
| Auto Dial                   | Enable/disable the base to automatically dial the entered number within 5 seconds.                                                                                                    |  |  |
| Call Device                 | Select which device to use for outgoing calls.                                                                                                    |  |  |
| Call Priority               | <ul> <li>Select which call takes priority when a second call is presented.</li> <li>+ New call: The first call is placed on hold and the new call is active.</li> <li>+ Current call: The first call is active and the new call continues to ring.</li> </ul> |  |  |
| Autoanswer when Undocked    | Enable/disable incoming calls to be answered by undocking the headset                                                                                                    |  |  |
| Open Line when Undocked     | Enable/disable whether to enter the dialing screen when undocking the headset.                                                                                                    |  |  |
| HEARING PROTECTION SETTINGS |                                                                                                    |  |  |
| Anti-Startle Protection     | Configure which hearing protection technology to use.                                                                                                    |  |  |
| Daily Noise Exposure        | Configure the daily noise exposure levels. (No limiting, 80dBA or 85dBA).                                                                                                    |  |  |

## CALL HANDLING FROM THE HEADSET

**IMPORTANT:** When using MaX UC, all call control must be done from the MaX UC application and **not** from the headset or base.

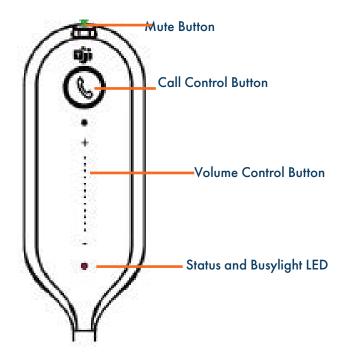

- + Answer a Call: Press the Call Control button or undock the headset. NOTE: Auto Answer must be turned on to answer the call by undocking the headset.
- + End a Call: Press the Call Control button or dock the headset.
- + Reject a Call: Double-press the Call Control button.
- + Hold a Call: Hold the Call Control button for two seconds.
- + Resume Held Call: Hold the Call Control button for two seconds.
- + Adjust the Volume: Press the Volume Control button up/down.

# CALL HANDLING FROM THE BASE

**IMPORTANT:** When using MaX UC, all call control must be done from the MaX UC application and **not** from the headset or base.

8

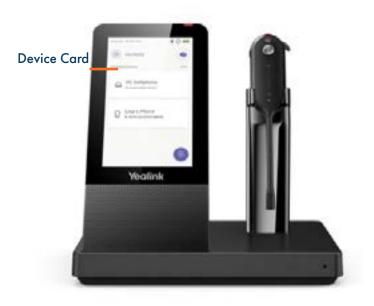

+ Place a Call: On the touch screen, Tap the card of the device you want to make the cal with.

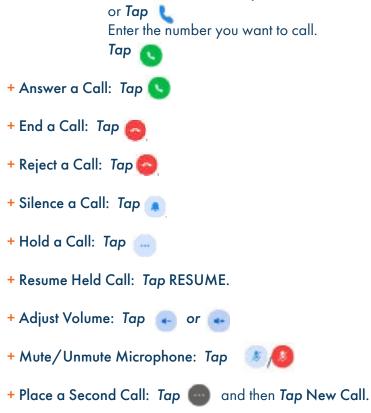

# MOVE A CALL FROM THE DESK PHONE TO THE HEADSET

#### **BEFORE YOU BEGIN:**

+ A call is answered on the desk phone using the handset or speaker phone.

#### **PROCEDURE:**

Press the Headset Key on the desk phone.
 The audio will transfer fro the desk phone to the headset.

## MOVE A CALL FROM THE HEADSET TO THE DESK PHONE

#### **BEFORE YOU BEGIN:**

+ A call is answered on the headset.

#### PROCEDURE: Do one of the following on the desk phone:

+ Pick up the handset.

+ Press the speaker key.

The audio will transfer from the headset to the desk phone.

## HANDLE MULTIPLE CALLS FROM HEADSET

- + End Current Call and Answer Incoming Call: Press the Call Control button.
- + Place Current Call on Hold and Answer Incoming Call: Hold the Call Control button for two seconds.
- + Between Held Call and Active Call: Hold the Call Control button for two seconds.
- + Reject the Incoming Call While on an Active Call: Double-press the Call Control Button.